## Viewing Report Card from School Website

1. From you school's website, parents can select and log into the **Report Cards – Student** 

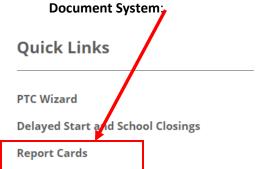

2. Enter your Campus Portal user name and password:

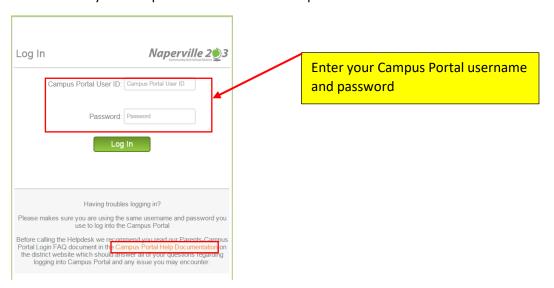

3. Select the name of your child.

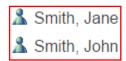

4. Click on the report card in the right panel to view your child's report card:

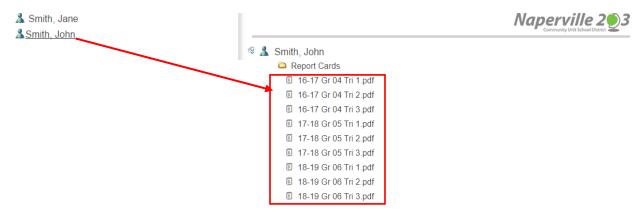

NOTE: Depending on your browser, you will either be prompted to open the file or save it to your directory prior to viewing.